# **Pelatihan Penggunaan Aplikasi Office Untuk Meningkatkan Kompetensi Dasar Komputer Pada Majelis Ta'lim**

**Agus Umar Hamdani1\* , Lis Suryadi<sup>2</sup> , Djati Kusdiarto<sup>3</sup> , Gandung Triyono<sup>4</sup>**

1,2,3,4 Fakultas Teknologi Informasi, Sistem Informasi, Universitas Budi Luhur, Jakarta, Indonesia Email: <sup>1\*</sup>[agus.umarhamdani@budiluhur.ac.id,](mailto:1*agus.umarhamdani@budiluhur.ac.id) <sup>2</sup>[lis.suryadi@budiluhur.ac.id,](mailto:2lis.suryadi@budiluhur.ac.id) <sup>3</sup> diati.kusdiarto@budiluhur.ac.id, <sup>4</sup>[gandung.triyono@budiluhur.ac.id](mailto:4gandung.triyono@budiluhur.ac.id) (\* : coressponding author)

**Abstrak** − Majelis Ta'lim adalah suatu wadah yang menjadi tempat berkumpul dan pengajian bagi orang-orang yang ingin mendalami ajaran-ajaran agama islam dan juga sebagai sarana dakwah dan pengajaran agama. Majelis Ta'lim Hidayatul Mubtadi'in beralamat di yang berada di RT 001 / RW 015 kelurahan Karang Tengah Kota Tangerang. Salah satu visi yang ingin dicapai adalah mewujudkan generasi islam yang beriman dan bertaqwa (IMTAQ) dan berwawasan ilmu pengetahuan dan teknologi (IPTEK), serta memaksimalkan potensi yang ada pada anggota majelis ta'lim dan menjadikan anggota majelis ta'lim menjadi kreatif dan mandiri. Untuk mencapai visi tersebut, maka perlu diselenggarakan kegiatan pelatihan (training), penyuluhan dan pemberian wawasan yang terkait dengan pengelolaan dokumen organisasi. Pengelolaan dokumen organisasi berupa pengarsipan dan pembuatan dokumen surat-menyurat yang berhubungan dengan tugas dan kegiatan yang dilaksanakan oleh Majelis Ta'lim Hidayatul Mubtadi'in. Agar proses pengelolaan dokumen berjalan dengan baik, maka dibutuhkan sumber daya manusia yang memiliki pengetahuan dan keahlian yang memadai tentang administrasi dokumen. Keterbatasan sumber daya manusia yang mengerti tentang pengelolaan dokumen ini yang menjadi kendala Majelis Ta'lim Hidayatul Mubtadi'in. Berdasarkan kondisi diatas, kami bermaksud mengadakan kegiatan pengabdian kepada masyarakat di Majelis Ta'lim Hidayatul Mubtadi'in berupa pelatihan penggunaan aplikasi Office (Word, Excel dan Powerpoint). Metode yang digunakan dalam kegiatan pengabdian masyarakat ini adalah *Participatory Action Learning System* (PALS), dimana peserta diberikan pelatihan secara langsung untuk menyelesaikan permasalahan yang ada. Metode yang digunakan untuk pengumpulan data adalah teknik pengamatan langsung (observasi) dan wawancara kepada pihak mitra. Hasil akhir dari kegiatan ini adalah peserta mendapatkan pengetahuan dan pengalaman dalam pemanfaatan teknologi informasi untuk mendukung kegiatan yang ada di majelis ta'lim.

**Kata Kunci:** Pengabdian Kepada Masyarakat**,** Microsoft Office, *Participatory Action Research*

*Abstract − The Ta'lim Council is a forum that is a place for gathering and studying for people who want to deepen the teachings of the Islamic religion and also as a means of preaching and religious teaching. The Hidayatul Mubtadi'in Ta'lim Council is located at RT 001 / RW 015, Karang Tengah sub-district, Tangerang City. One of the visions to be achieved is to create a generation of Moeslems who are faithful and devout (IMTAQ) and knowledgeable about science and technology (IPTEK), as well as maximizing the potential that exists in the members of the ta'lim assembly and making the members of the ta'lim become creative and independent. To achieve this vision, it is necessary to organize training, counseling and provide insight related to organizational document management. Organizational document management takes the form of archiving and creating correspondence documents related to the tasks and activities carried out by the The Hidayatul Mubtadi'in Ta'lim Council. In order for the document management process to run well, human resources are needed who have adequate knowledge and expertise regarding document administration. The limited number of human resources who understand document management is an obstacle for the Hidayatul Mubtadi' Ta'lim Council. in. Based on the conditions above, we intend to hold community service activities at the Hidayatul Mubtadi'in Ta'lim Council in the form of training in the use of Office applications (Word, Excel and Powerpoint). The method used in this community service activity is the Participatory Action Learning System (PALS), where participants are given direct training to solve existing problems. The method used for data collection is direct observation (observation) and interviews with partners. The final result of this activity is participants gain knowledge and experience in using information technology to support activities in the ta'lim assembly.*

*Keywords: Community Service, Microsoft Office, Participatory Action Research*

## **1. PENDAHULUAN**

Perkembangan teknologi informasi yang sangat pesat di berbagai bidang saat ini memberikan dalam kehidupan dan menjadi bekal dalam menghadapi perubahan dan tuntutan zaman (Cholik, 2021). Pemanfaatan teknologi informasi dalam organisasi dapat menciptakan keunggulan kompetitif untuk meningkatkan kualitas informasi, pengawasan kinerja organisasi, mengolah data dengan cepat dan akurat, serta untuk menciptakan layana baru (Ali, 2019).

Majelis Ta'lim adalah lembaga pendidikan non formal Islam yang bersifat independen dalam rangka menciptakan kurikulum tersendiri, jadwal yang teratur dan memiliki jama'ah yang banyak, serta mempunyai tujuan untuk membina dan membentuk hubungan yang baik antara manusia dengan Khalik-nya (Nuraeni, 2020). Dra. Hj. Tutty Alawiyah AS (Alawiyah, 2011) merumuskan tujuan dari majelis ta'im, antara lain : sebagai tempat belajar untuk menambah ilmu dan keyakinan agama, sebagai tempat kontak sosial untuk bersilaturahmi dan sebagai mewujudkan minat sosial untuk meningkatkan kesadaran dan kesejahteraan rumah tangga dan lingkungan jama'ahnya. Sementara menurut Muhsin MK (Muhsin, 2009) menjelaskan fungsi majelis ta'lim, antara lain : sebagai tempat belajar-mengajar, sebagai lembaga pendidikan dan keterampilan, sebagai wadah berkegiatan dan berkreativitas, dan sebagai pusat pembinaan dan pengembangan kualitas sumber daya manusia, dan sebagai jaringan komunikasi, ukhuwah dan silaturahmi. Terbentuknya majelis taklim dalam suatu lingkungan diharapkan dapat mendorong lingkungan tersebut menjadi lebih produktif dan memperoleh kesejahteraan sosial, serta lebih tanggap dalam menghadapi permasalahan sosial yang ada di lingkungannya. Begitu luasnya cakupan aktivitas yang dilakukan oleh majelis ta'lim, maka dibutuhkan pengelolaan data dan dokumen yang efektif dan efisien agar visi dan misi yang dicanangkan dapat tercapai dengan baik. Salah satu tools yang digunakan untuk melakukan dokumentasi kegiatan yang dilakukan oleh personal maupun organisasi adalah Microsoft Office. Microsoft Office adalah paket perangkat lunak yang memiliki fungsi untuk mengolah kata, mengolah teks, mengolah angka, membuat paragraf dan mencetak dokumen (Irmawati et al., 2019).

Majelis Ta'lim Hidayatul Mubdati'in adalah salah satu majelis ta'lim yang beralamat di RT 001/ RW 015 Karyawan IV Karang Tengah Kota Tangerang. Kondisi yang terjadi di Majelis Ta'lim Hidayatul Mubdati'in saat ini adalah pengurus majelis mengalami kesulitan untuk melakukan pengarsipan dokumen surat menyurat, sebaran informasi yang tidak tepat sasaran dan kesulitan dalam mengelola data keuangan, dikarenakan minimnya tenaga yang menguasai tata cara pengarsipan dokumen yang baik, belum mengerti tata cara pembuatan surat-menyurat untuk keperluan organisasi, mengalami kesulitan untuk membuat rumus atau formula untuk perhitungan keuangan dan belum bisa membuat presentasi yang baik.

Dalam rangka membantu menyelesaikan permasalahan diatas, maka perlu diadakan kegiatan pengabdian kepada Masyarakat berupa pelatihan penggunaan aplikasi Microsoft Office (Word , Excel dan Power Point) untuk pengurus dan anggota Majelis Ta'lim Hidayatul Mubtadi'in. Adapun target dalam pelatihan ini adalah pengurus dan anggota Majelis Ta'lim Hidayatul Mubtadi'in mampu mengoperasikan aplikasi Microsoft Office untuk mendukung rutinitas kerja dan meningkatkan pelayanan agar dapat berjalan secara optimal.

## **2. METODE PELAKSANAAN**

Metode pelaksanaan dalam kegiatan pengabdian kepada masyarakat (PKM) ini adalah metode *Participatory Action Learning System (PALS).* Metode *Participatory Action Learning System (PALS)* menitikberatkan peran peserta secara aktif dalam proses pembelajaran sehingga terbentuk sistem pembelajaran yang partisipasif (Tri Kurnia et al., 2020). Metode *Participatory Action Learning System (PALS)* terdiri atas beberapa tahapan (Arna Putri et al., 2020), yaitu : tahapan penyadaran (*awareness*), tahapan pengkapasitasan (*participating*) dan tahapan pendampingan (*scaffolding*). Adapun metode pelaksanaan kegiatan PKM dapat dilihat pada gambar 1.

**AMMA : Jurnal Pengabdian Masyarakat** Volume 2, No.11 Desember (2023) ISSN 2828-6634 (media online) Hal 1476-1482

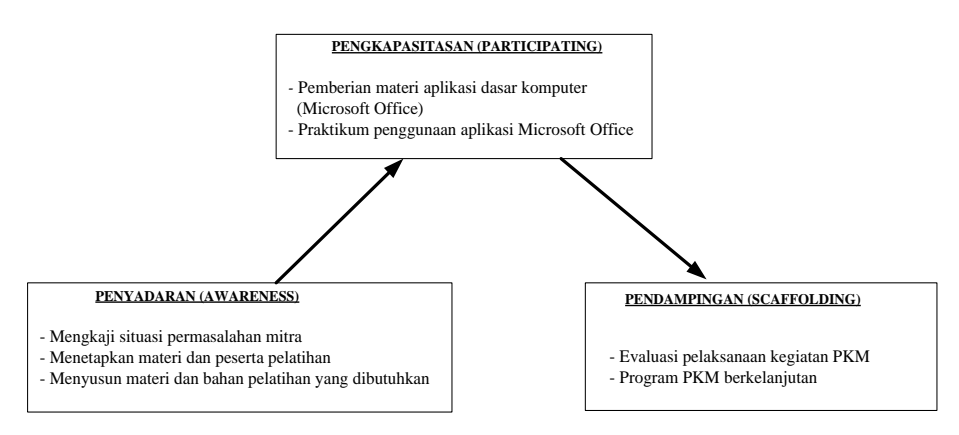

**Gambar 1.** Metode Pelaksanaan Kegiatan PKM

Pada **tahap penyadaran (***awareness***)** merupakan tahap inisiasi untuk menyadarkan pengurus Majelis Ta'lim Hidayatul Mubtadi'in agar memahami kondisi dan potensi organisasi, serta upaya inovatif yang dapat dilakukan untuk meningkatkan layanan kepada anggota dan masyarakat sekitar, pada tahap ini tim pelaksana PKM melakukan kajian situasi permasalahan yang dialami oleh mitra, menetapkan materi dan peserta pelatihan, menyusun materi dan bahan pelatihan yang dibutuhkan, serta menyusun tim pelaksana yang akan mengerjakan. **Tahap pengkapasitasan (***participating***)** merupakan tahap pelibatan pengurus dan anggota Majelis Ta'lim Hidayatul Mubtadi'in untuk membangun, mengelola dan membesarkan usaha majelis ta'lim, pada tahap ini tim pelaksana PKM melakukan sosialisasi materi pelatihan aplikasi dasar komputer (Microsoft Office) kepada pengurus dan anggota Majelis Ta'lim Hidayatul Mubtadi'in, serta dilakukan praktikum langsung dengan pendekatan studi kasus. **Tahap pendampingan (***scaffolding***)** merupakan tahap pendampingan terhadap aktivitas majelis ta'lim dalam memberdayakan dirinya secara berkelanjutan dalam rangka mengimplementasikan materi pelatihan. Selain itu, pada tahap ini tim pelaksana PKM juga melakukan evaluasi terhadap pelaksanaan kegiatan PKM dan menilai dampak perubahan yang terjadi setelah adanya kegiatan pelatihan, serta menyusun program PKM lanjutan yang akan direncanakan di masa mendatang.

#### **3. HASIL DAN PEMBAHASAN**

Kegiatan pengabdian pada masyarakat ini dengan tema pelatihan aplikasi Microsoft Office dilaksanakan pada hari Sabtu, 26 Nopember 2017 pada pukul 08.00 s/d 12.30 WIB bertempat di Laboratorium ICT Universitas Budi Luhur yang diikuti oleh 20 (dua puluh) orang peserta yang terdiri atas anak remaja laki-laki dan perempuan dengan rentan usia 9 sampai 18 tahun. Tim pelaksana PKM terdiri atas 2 (dua) Instruktur, yaitu Bapak Agus Umar Hamdani, M.Kom dan Bapak Drs. Djati Kusdiarto, M.M, serta dibantu oleh 1 (satu) orang mahasiswa sebagai asisten. Kegiatan PKM ini diawali dengan sambutan oleh ketua pelaksana kegiatan PKM, yaitu Bapak Agus Umar Hamdani, M.Kom seperti yang terlihat pada gambar 2.

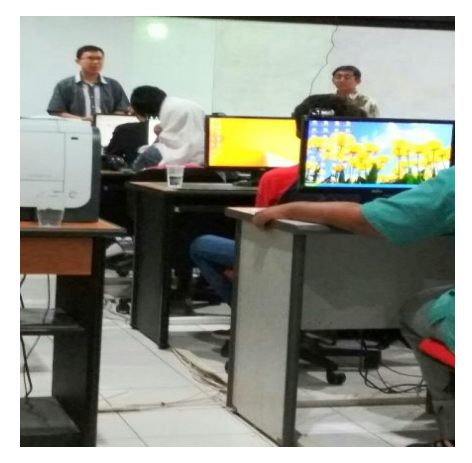

**Gambar 2.** Pembukaan Kegiatan PKM

**AMMA : Jurnal Pengabdian Masyarakat** Volume 2, No.11 Desember (2023) ISSN 2828-6634 (media online) Hal 1476-1482

Dalam sambutannya, beliau menyampaikan latar belakang diadakannya kegiatan PKM dan perlu adanya kegiatan PKM yang berkelanjutan agar kompetensi dan keterampilan peserta dapat diupgrade dan ditingkatkan. Pada sesi berikutnya, Bapak Agus Umar Hamdani, M.Kom menyampaikan mukadimah materi kompetensi dasar aplikasi komputer menggunakan Microsoft Office, dengan pembahasan mengenai penggunaan aplikasi Word, Excel dan Powerpoint.

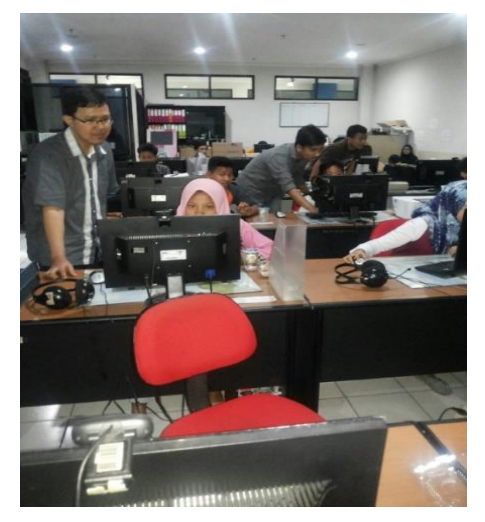

**Gambar 3.** Merupakan Praktikum Penggunaan Aplikasi Ms. Word

Gambar 3 merupakan suasana praktikum penggunaan aplikasi Microsoft Word. Microsoft Word adalah aplikasi pengolah kata, biasanya digunakan dalam pembuatan proposal, laporan artikel, surat-menyurat, booklet dan brosur (Rachmawaty et al., 2023). Dalam praktikum tersebut disampaikan materi mengenai cara mengetik yang baik dan benar, menyusun paragraf dan membuat surat undangan menggunakan *Mail Merge*. Peserta pelatihan diberikan template surat undangan beserta dengan daftar penerima undangan, kemudian peserta diberikan arahan untuk melakukan praktikum membuat surat undangan secara mandiri. Selain itu, peserta juga diajarkan cara menyimpan dokumen word dan mencetak dokumen ke mesin printer.

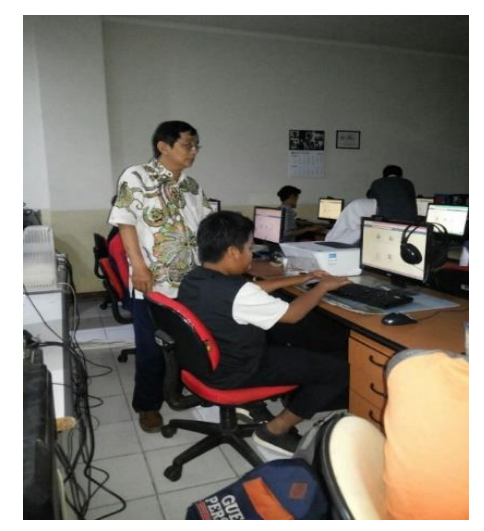

**Gambar 4.** Suasana Praktikum Penggunaan Aplikasi Ms. Excel

Gambar 4 merupakan suasana praktikum penggunaan aplikasi Microsoft Excel. Microfot Excel merupakan aplikasi yang digunakan untuk mengolah data keuangan dan menyusun laporan keuangan yang didalamnya terdapat penerapan ilmu statistik (Febriandirza & Saraswati, 2022). Dalam praktikum tersebut disampaikan materi mengenai cara pengelolaan data dan menyusun laporan keuangan. Peserta pelatihan diberikan template data pemasukan dan pengeluaran kas, **AMMA : Jurnal Pengabdian Masyarakat** Volume 2, No.11 Desember (2023) ISSN 2828-6634 (media online) Hal 1476-1482

kemudian peserta diberikan arahan untuk melakukan praktikum membuat rumus / formula untuk perhitungan aritmatuka dan penerapan ilmu statistik. Adapun rumus perhitungan yang digunakan adalah menghitung total pemasukan kas dan total pengeluaran kas per bulan menggunakan fungsi SUM(). Setelah itu, baru dilakukan pembuatan grafik dalam bentuk Pie atau lingkaran untuk memudahkan proses analisis data keuangan.

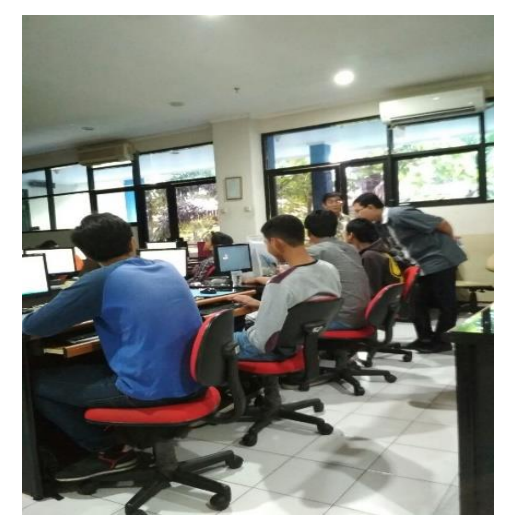

**Gambar 5.** Suasana Praktikum Penggunaan Ms. Powerpoint

Gambar 5 merupakan suasana praktikum penggunaan aplikasi Microsoft Powerpoint. Microsoft Powerpoint adalah aplikasi yang membantu dalam menyusun sebuah presentasi yang efektif, professional dan mudah (Kamil, 2019). Dalam praktikum tersebut disampaikan materi mengenai cara membuat struktur organisasi dan menyusun materi presentasi yang baik. Peserta pelatihan diberikan template struktur organisasi dan contoh materi presentasi yang dibuat menggunakan Microsoft Powerpoint, kemudian peserta diberikan arahan untuk melakukan praktikum secara mandiri. Peserta diminta untuk membuat materi presentasi mengenai laporan keuangan yang telah dibuat pada sesi sebelumnya dan ditampilkan dalam materi presentasi.

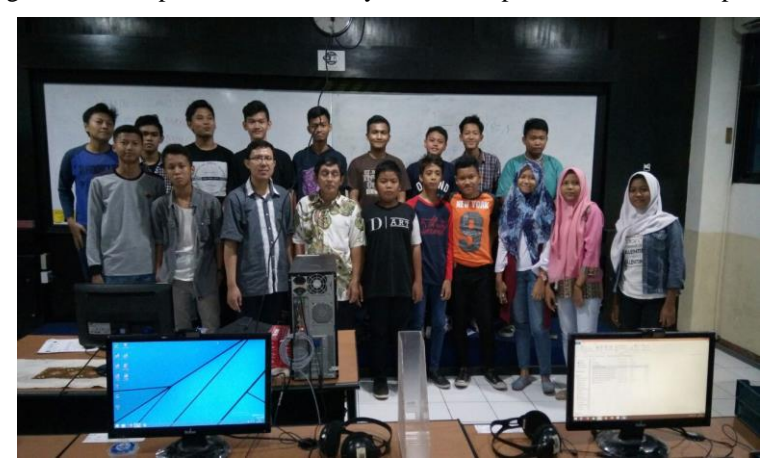

**Gambar 6.** Sesi Foto Bersama

Gambar 6 merupakan suasana penutupan kegiatan pelatihan dan sesi foto bersama antara peserta pelatihan dengan tim pelaksana. Sebelum sesi foto bersama, dilakukan sesi tanya jawab terkait materi yang telah disampaikan. Pelatihan dan pendampingan ini berjalan lancar dikarenakan telah didukung dengan persiapan yang dilakukan dengan sangat baik dan mendapatkan antusias dari peserta pelatihan. Untuk mengetahui pemahaman peserta pelatihan, maka perlu dilakukan evaluasi atas pelaksanaan kegiatan pelatihan yang telah dilakukan. Evaluasi pelaksanaan kegiatan ini dilakukan dengan menghitung jumlah peserta yang telah menyelesaikan praktikum dibagi dengan jumlah keseluruan peserta untuk setiap sesi dikalikan dengan 100%. Evaluasi pelaksanaan kegiatan pengabdian kepada masyarat pada Majelis Ta'lim Hidayatul Mubtadi'in disajikan secara kuantitatif pada tabel 1.

| No. | Target Luaran                                                                                                    | Indikator Pencapaian                                                                                                    | Kuantitatif |
|-----|----------------------------------------------------------------------------------------------------|----------------------------------------------------------------------------------------------------|-------------|
| 1.  | membuat<br>Mampu<br>surat<br>menyurat yang baik dan<br>benar menggunakan aplikasi<br>Word.                                                    | Berhasil mengoperasikan aplikasi Ms.<br>Word untuk membuat file surat<br>menyurat.                                                          | 85%         |
| 2.  | Mampu membuat rumus /<br>formula untuk mengolah data<br>dan membuat perhitungan<br>efektif<br>yang<br>keuangan<br>menggunakan aplikasi Excel. | Berhasil mengoperasikan aplikasi Ms.<br>Excel dan dapat membuat formula /<br>rumus untuk mengolah data dan<br>membuat perhitungan keuangan. | 78%         |
| 3.  | membuat<br>materi<br>Mampu<br>presentasi<br>menarik<br>yang<br>menggunakan<br>aplikasi<br>Powerpoint.                                         | Berhasil mengoperasikan aplikasi Ms.<br>Powerpoint dan dapat membuat file<br>presentasi yang menarik.                                       | 85%         |

**Tabel 1.** Evaluasi Kegiatan PKM

Berdasarkan tabel 1 diatas, maka dapat ditarik kesimpulan bahwa 85% peserta pelatihan dapat memahami materi yang telah disampaikan dan dapat mengikuti praktikum dengan baik, terutama untuk materi penggunaan aplikasi Ms. Word dan Ms. Powerpoint. Beberapa peserta mengalami kendala pada saat melakukan praktikum Ms. Excel, dikarenakan kurang teliti dan kurang cekatan dalam mengoperasikan komputer, terutama dalam membuat rumus / formula dan perhitungan laporan keuangan.

#### **4. KESIMPULAN**

Setelah melakukan kegiatan pengabdian kepada masyarakat berupa pelatihan aplikasi Office pada Majelis Ta'lim Hidayatul Mubtadi'in Kelurahan Karang Tengah, penulis dapat menarik kesimpulan atas terselenggara kegiatan tersebut, antara lain : pengetahuan dan keterampilan peserta terlihat meningkat terkait penggunaan aplikasi Office (Word, Excel dan Powerpoint) berdasarkan hasil evaluasi kegiatan, selain itu peserta menjadi lebih familier dan mampu membuat dokumen dalam format Word, Excel dan Powerpoint. Agar dapat memahami dan menguasai materi yang telah disampaikan, maka penulis menyarankan agar peserta dapat mengulangi dan mempraktekan kembali materi-materi pelatihan yang telah diperoleh di rumah.

# **REFERENCES**

Alawiyah, T. (2011). *Strategi Dakwah di Lingkungan Majelis Taklim* (Cetakan I). Mizan.

- Ali, M. M. (2019). Peran Teknologi Informasi dalam Usaha Meraih Kesempatan Masa Depan Organisasi. *Jurnal TRANSFORMASI*, *15*(1), 87–95. https://ejournal.stmikbinapatria.ac.id/index.php/JT/article/view/187%0Ahttps://ejournal.stmikbinapatr ia.ac.id/index.php/JT/article/download/187/133
- Arna Putri, G. A. M., Ari Ulandari, N. W., & Sri Jaya Kusuma, I. N. (2020). PKM Pemanfaatan Media Sosial dan Aplikasi Pengolahan Angka dalam Peningkatan Penjualan. *Widyabhakti Jurnal Ilmiah Populer*, *2*(3), 67–78.
- Cholik, C. A. (2021). Perkembangan Teknologi Informasi Komunikasi / ICT Dalam Berbagai Bidang. *Jurnal Fakultas Teknik UNISA Kuningan*, *2*(2), 39–46.
- Febriandirza, A., & Saraswati, A. M. (2022). Pelatihan Microsoft Excel Dalam Penyusunan Laporan Keuangan Bagi Siswa Sma Muhammadiyah 4 Depok. *Jurnal Abdi Reksa*, *3*(1), 9–15. https://ejournal.unib.ac.id/index.php/abdireksa/article/view/17206
- Irmawati, D., Meiriska, L., Novianti, L., & Sartika, D. (2019). Optimalisasi Penggunaan Microsoft Office pada Staff Paud A. Rachman. *Snaptekmas*, *1*, 137–140.

https://jurnal.polsri.ac.id/index.php/SNAPTS/article/view/2897

Kamil, P. (2019). Perbedaan Hasil Belajar Siswa Pada Materi Sistem Pencernaan Pada Manusia Dengan Menggunakan Media Power Point Dan Media Torso. *Bioedusiana*, *4*(2), 64–68. https://doi.org/10.34289/277901

Muhsin, M. (2009). *Manajemen Majelis Taklim*. Pustaka Intermasa.

Nuraeni, H. A. (2020). *Pengembangan Manajemen Majelis Ta'lim di DKI Jakarta*. Gaung Persada.

- Rachmawaty, A., Tubagus Riko Rivanthio, & Nugraha, W. S. (2023). Analisis Penggunaan Microsoft Word dalam Mengingkatkan Kinerja Karyawan di Politeknik LP3I. *ATRABIS: Jurnal Administrasi Bisnis (e-Journal)*, *9*(1), 10–19. https://doi.org/10.38204/atrabis.v9i1.1318
- Tri Kurnia, M., Marlin, S., Oktasari, E., & Babys, S. (2020). Pengembangan Potensi Kewirausahaan Mahasiswa Fakultas Ilmu Komputer Universitas Bung Karno. *Dharmakarya : Jurnal Aplikasi Ipteks Untuk Masyarakat*, *9*(4), 254–256.